## **How to pay your GET online**

First, go to hitax.hawaii.gov

Fill in your username and password

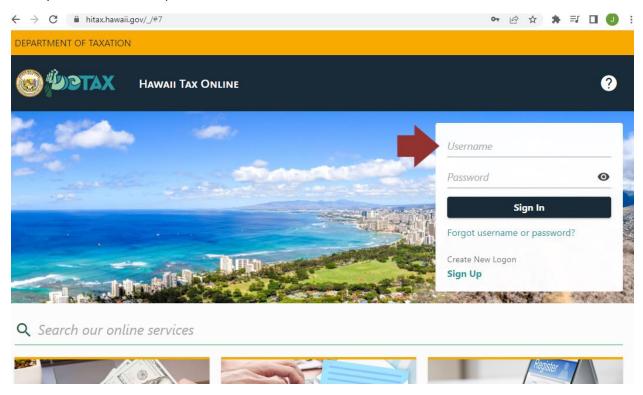

If you have 2-factor authentication set up (highly recommended!), you'll get a code either via text or email.

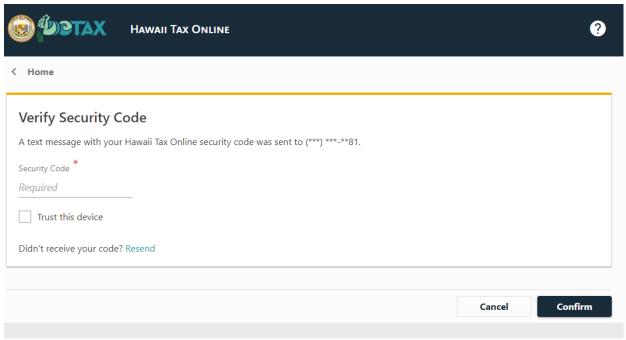

The accounts you have set up will be listed on your screen. The G-45 form is the periodic return, while the G-49 is an annual reconciliation that needs to be done after the close of the year. Due dates in red will tell you when and which returns need to be filed now, and balances shown in red will tell you which accounts have balances that need to be paid.

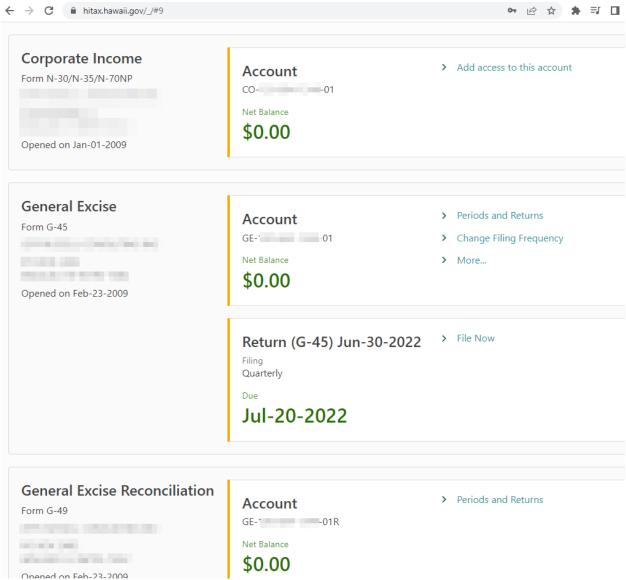

Due dates are the 20<sup>th</sup> after the close of the period. So a period ending in June would be due July 20<sup>th</sup>. A period ending in December would be due January 20<sup>th</sup>.

Click the "File Return" button next to the period you want to file for.

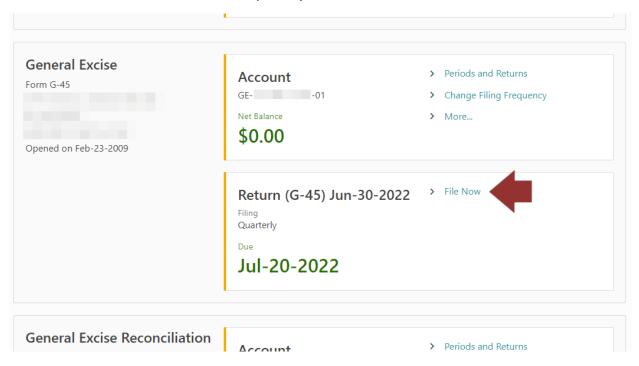

You'll get a page of instructions.

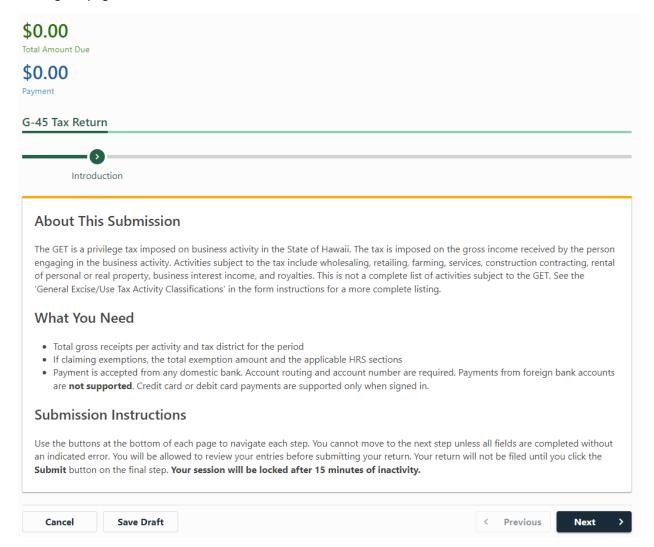

As you navigate from page to page, if you need to jump to a previous step you can do so easily using the ribbon at the top of the screen

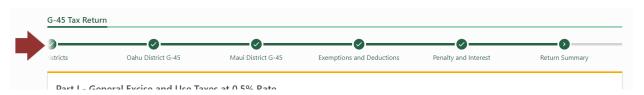

Click the districts where you performed services. Most people will only check one box.

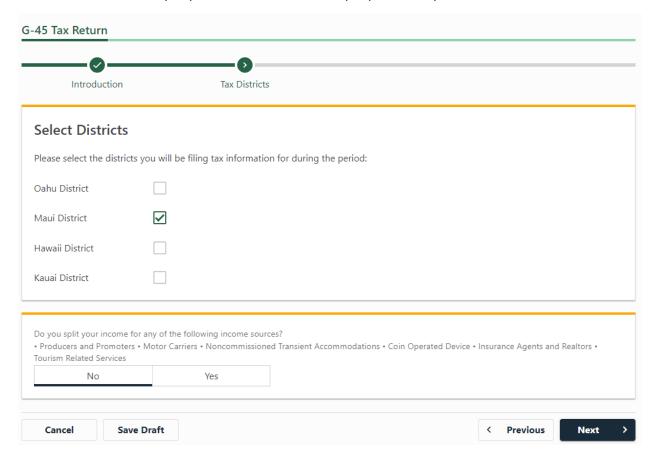

If you did business in multiple districts, click the applicable boxes. You will need to report the income from each district separately.

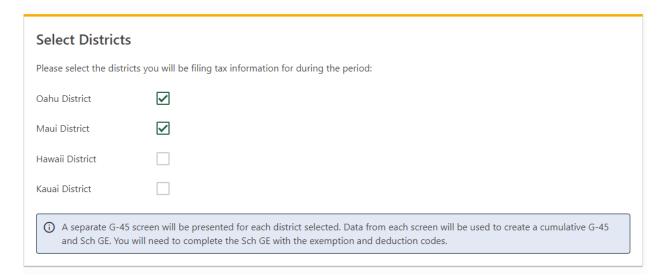

Enter the income you had for the period. Include any general excise tax you passed on to your customers. If you checked multiple districts, make sure you note the district on the page to make sure you're entering the information for the right district.

Most businesses will report their income under "Services Including Professional", while long-term rental income will be reported under "Other Rentals". Farming and fishing businesses will usually fall under "Producing". If the county you had income from has a surcharge, it will be automatically calculated under Part IV of this screen. Most people won't have exemptions or deductions, but the most common one would be "Out of State Sales".

| Business Activities                          | Values, Gross Proceeds, or<br>Gross Income (A) | Exemptions / Deductions (B) | Taxable Income (C) |
|----------------------------------------------|------------------------------------------------|-----------------------------|--------------------|
| Retailing                                    | 0.00                                           | 0.00                        | 0.00               |
| Services Including Professional              | 1,041.67                                       | 0.00                        | 1,041.6            |
| Contracting                                  | 0.00                                           | 0.00                        | 0.00               |
| Theater Amusement and<br>Broadcasting        | 0.00                                           | 0.00                        | 0.00               |
| Commissions                                  | 0.00                                           | 0.00                        | 0.00               |
| Transient Accommodations<br>Rentals          | 0.00                                           | 0.00                        | 0.00               |
| Other Rentals                                | 1,500.00                                       | 0.00                        | 1,500.00           |
| Interest and All Others                      | 0.00                                           | 0.00                        | 0.00               |
| Landed Value of Imports for<br>Consumption   | 0.00                                           | 0.00                        | 0.0                |
| Sum of Part II, Column C (Taxable<br>Income) |                                                |                             | 2,541.6            |

If you did have exemptions or deductions, you can detail them on this next screen.

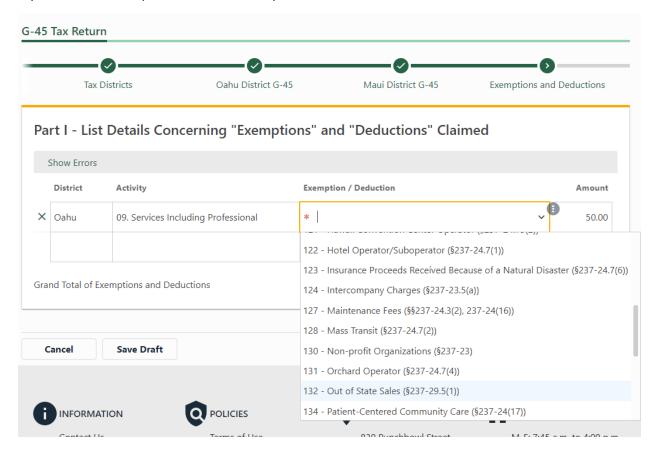

If you're paying late, this screen will calculate estimated penalties and interest. It's best to pay the penalties and interest if you can, so enter the estimated amounts in the boxes below the estimates.

|                                  | Taxable Income (C) | Tax Rate (D)       | Total Tax (E) |
|----------------------------------|--------------------|--------------------|---------------|
| Part I Total Tax                 | 0.00               | 0.0050             | 0.00          |
| Part II Total Tax                | 3,991.67           | 0.0400             | 159.67        |
| Part III Total Tax               | 0.00               | 0.0015             | 0.00          |
| Part IV Total Tax                |                    |                    | 7.25          |
| Total Taxes Due                  |                    |                    | 166.92        |
| Total Amount                     |                    |                    | 166.92        |
| For Late Filing Only ①           |                    | Estimated Penalty  | 0.00          |
|                                  |                    | Penalty            | 0.00          |
|                                  |                    | Estimated Interest | 0.00          |
|                                  |                    | Interest           | 0.00          |
| Total Amount Due and Payable     |                    |                    | 166.92        |
| Grand Total of Exemptions/Deduct | ions Claimed       |                    | 50.00         |

The next page will give you a summary of everything you've entered. Make sure everything looks correct. Click "Next". If you had income from more than one district, you'll see a schedule of income by district. Make sure that looks correct as well and click "Next".

You can pay with a bank account or a credit card. You can also save a default bank account so you don't have to enter the same information every time you file a GET return.

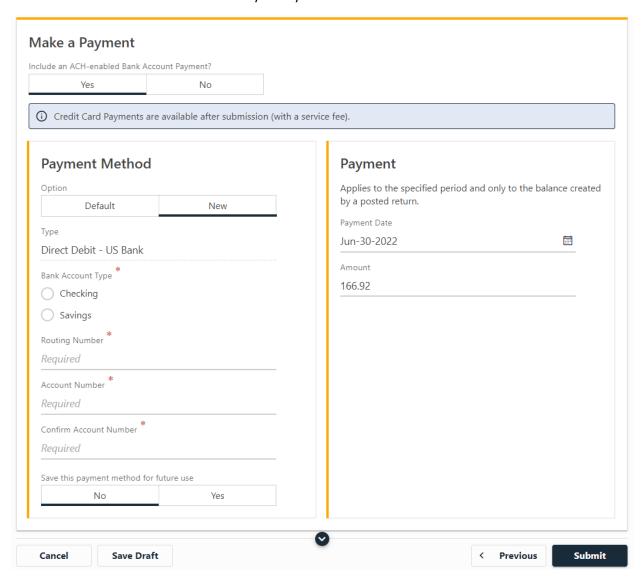

After clicking "Submit" you're done!